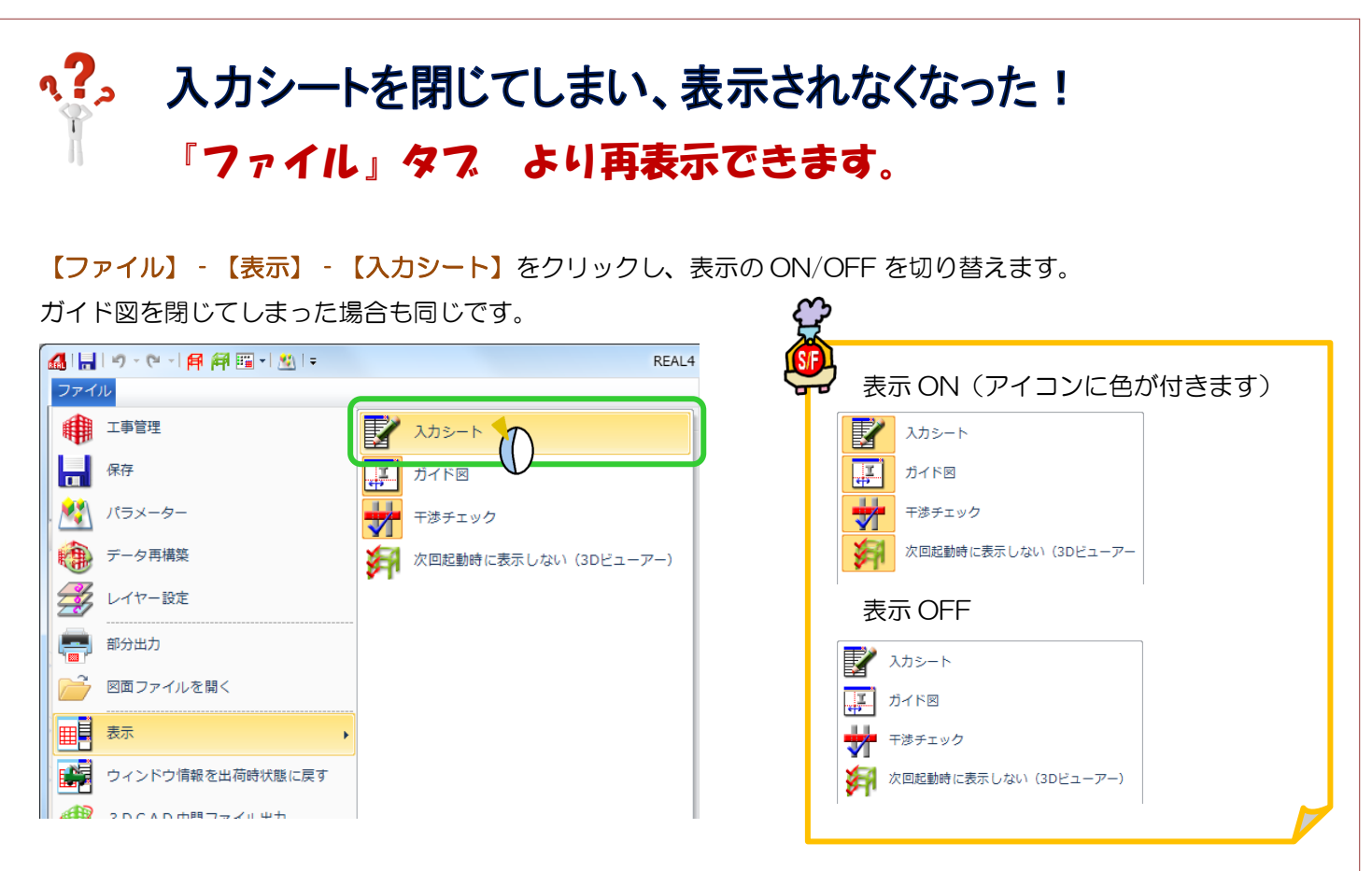

入力シートやガイド図を入力画面方向にドラッグすると、画面位置の変更が可能です。 元の場所に戻す場合は、画面右側にドラッグすると矢印が出てくるので、

その矢印の上に入力シート・ガイド図を割り当てると、重ねた矢印の方向にシートが配置されます。

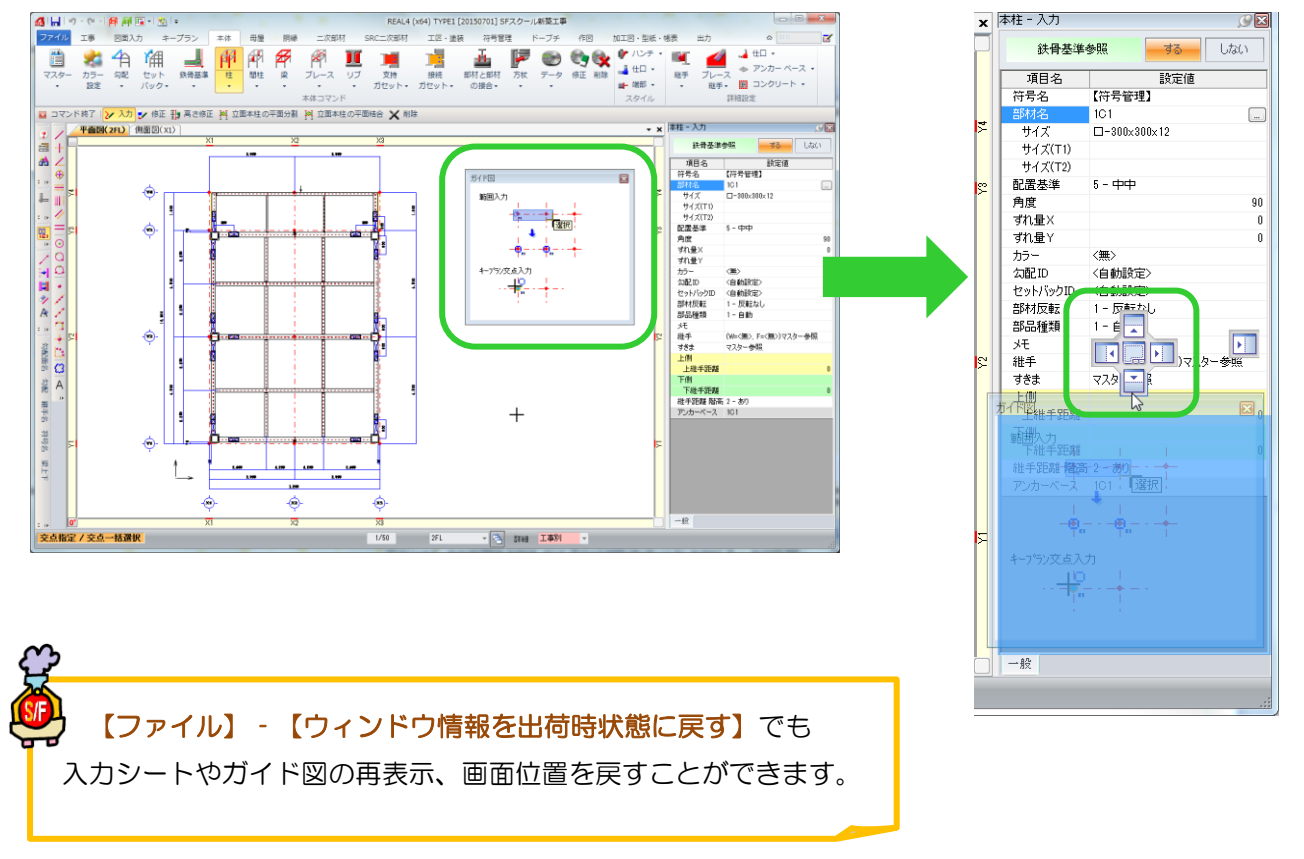

Ver1.50 2015/10